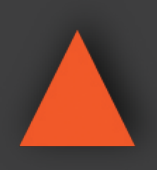

**A-NeuVideo.com** Frisco, Texas 75034 (469) 277-7606

# ANI-8MFS

**8 INPUT MULTI-FORMAT SCALER SWITCH w/ VOLUME CONTROL MIRRORED HDMI/VGA OUTPUT**

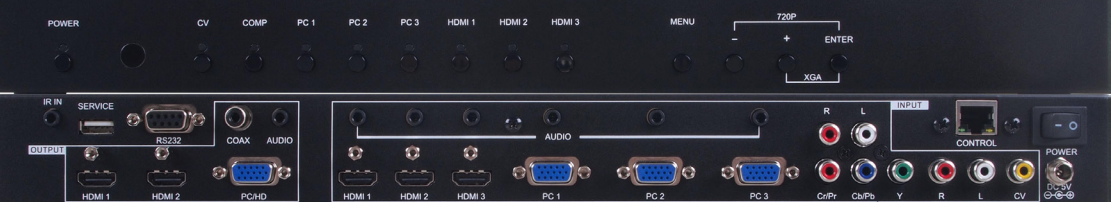

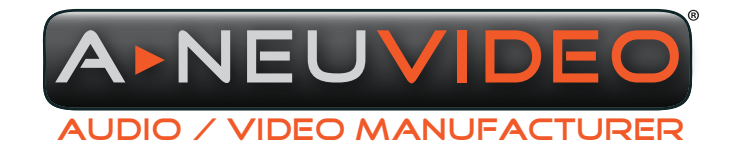

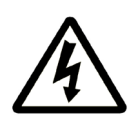

### SAFETY INFORMATION

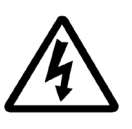

- 1. To ensure the best results from this product, please read this manual and all other documentation before operating your equipment. Retain all documentation for future reference.
- 2. Follow all instructions printed on unit chassis for proper operation.
- 3. To reduce the risk of fire, do not spill water or other liquids into or on the unit, or operate the unit while standing in liquid.
- 4. Make sure power outlets conform to the power requirements listed on the back of the unit. Keep unit protected from rain, water and excessive moisture.
- 5. Do not attempt to clean the unit with chemical solvents or aerosol cleaners, as this may damage the unit. Dust with a clean dry cloth.
- 6. Do not use the unit if the electrical power cord is frayed or broken. The power supply cords should be routed so that they are not likely to be walked on or pinched by items placed upon or against them, paying particular attention to cords and plugs, convenience receptacles, and the point where they exit from the appliance.
- 7. Do not force switched or external connections in any way. They should all connect easily, without needing to be forced.
- 8. Always operate the unit with the AC ground wire connected to the electrical system ground. Precautions should be taken so that the means of grounding of a piece of equipment is not defeated.
- 9. AC voltage must be correct and the same as that printed on the rear of the unit. Damage caused by connection to improper AC voltage is not covered by any warranty.
- 10. Turn power off and disconnect unit from AC current before making connections.
- 11. Never hold a power switch in the "ON" position.
- 12. This unit should be installed in a cool dry place, away from sources of excessive heat, vibration, dust, moisture and cold. Do not use the unit near stoves, heat registers, radiators, or other heat producing devices.
- 13. Do not block fan intake or exhaust ports. Do not operate equipment on a surface or in an environment which may impede the normal flow of air around the unit, such as a bed, rug, carpet, or completely enclosed rack. If the unit is used in an extremely dusty or smoky environment, the unit should be periodically "blown free" of foreign dust and matter.
- 14. To reduce the risk of electric shock, do not remove the cover. There are no user serviceable parts inside. Refer all servicing to qualified service personnel. There are no user serviceable parts inside.
- 15. When moving the unit, disconnect input ports first, then remove the power cable; finally, disconnect the interconnecting cables to other devices.
- 16. Do not drive the inputs with a signal level greater than that required to drive equipment to full output.
- 17. The equipment power cord should be unplugged from the outlet when left unused for a long period of time.
- 18. Save the carton and packing material even if the equipment has arrived in good condition. Should you ever need to ship the unit, use only the original factory packing.
- 19. Service Information Equipment should be serviced by qualified service personnel when:
	- A. The power supply cord or the plug has been damaged.
	- B. Objects have fallen, or liquid has been spilled into the equipment.
	- C. The equipment has been exposed to rain.
	- D. The equipment does not appear to operate normally, or exhibits a marked change in performance.
	- E. The equipment has been dropped, or the enclosure damaged.

### CONTENTS

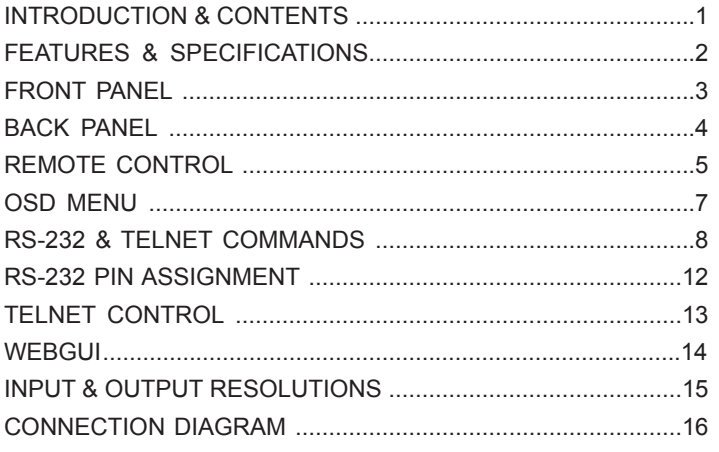

#### INTRODUCTION

The ANI-8MFS is a multi input scaler has Composite Video, Component Video, PC (VGA) and HDMI inputs and can switch and scale the signal to HDMI or VGA with audio outputs. It supports HDMI output resolutions up to 1080p/WUXGA and Analog Digital Conversion (ADC) and Digital Analog Conversion (DAC) allowing a wide range of AV signals to be displayed on a HDMI or VGA display. Further, the On-screen Display (OSD), IR remote, RS-232, IP and on-panel controls make this product very versatile. This product has a 3 year warranty.

#### PACKAGE CONTENTS

Before attempting to use this unit, please check the packaging and make sure the following items are contained in the shipping carton:

- ANI-8MFS Multiple Inputs to HDMI/VGA Scaler
- 15-pin D-Sub to a 3-RCA Adaptor Cable
- IR Extender Cable
- Remote Control (ANI-122)
- 5V/3A Power Adaptor
- Users Guide

#### SYSTEM REQUIREMENTS

Source equipment such as Blu-ray/DVD players or PC/Laptop and output to displays, AV Receivers or active speakers.

#### APPLICATIONS

- Analog and digital source integration
- Upscaling standard definition video for high-definition displays
- Conference centers
- Lecture halls
- Schools and universities

#### SAFETY PRECAUTIONS

Please read all instructions before attempting to unpack, install or operate this equipment and before connecting the power supply. Please keep the following in mind as you unpack and install this equipment:

- Always follow basic safety precautions to reduce the risk of fire, electrical shock and injury to persons.
- To prevent fire or shock hazard, do not expose the unit to rain, moisture or install this product near water.
- Never spill liquid of any kind on or into this product.
- Never push an object of any kind into this product through any openings or empty slots in the unit, as you may damage parts inside the unit.
- Do not attach the power supply cabling to building surfaces.
- Use only the supplied power supply unit (PSU). Do not use the PSU if it is damaged.
- Do not allow anything to rest on the power cabling or allow any weight to be placed upon it or any person walk on it.
- To protect the unit from overheating, do not block any vents or openings in the unit housing that provide ventilation and allow for sufficient space for air to circulate around the unit.

#### **DISCLAIMERS**

The information in this manual has been carefully checked and is believed to be accurate. We assume no responsibility for any infringements of patents or other rights of third parties which may result from its use.

We assume no responsibility for any inaccuracies that may be contained in this document. We make no commitment to update or to keep current the information contained in this document.

We reserve the right to make improvements to this document and/ or product at any time and without notice.

#### COPYRIGHT NOTICE

No part of this document may be reproduced, transmitted, transcribed, stored in a retrieval system, or any of its part translated into any language or computer file, in any form or by any means — electronic, mechanical, magnetic, optical, chemical, manual, or otherwise — without the express written permission and consent.

© Copyright 2017. All Rights Reserved. Version 1.3 JUNE 2017 VS3 22/06/16

#### TRADEMARK ACKNOWLEDGMENTS

All products or service names mentioned in this document may be trademarks of the companies with which they are associated.

#### FEATURES & SPECIFICATIONS

# **A**>NEUVIDEO

#### FEATURES

- Supports switching and scaling of multiple AV inputs to HDMI or PC/HD outputs
- Supports EDID and HDCP
- Supports 3D de-interlace, noise reduction and 3D comb filter
- Supports frame rate conversion
- Supports RS-232, IP (Telnet/WebGUI) and IR controls
- Supports output timing hot keys switching
- HDMI compatible with DVI
- Supports Digital to Analog (DAC) and Analog to Digital (ADC) Audio conversion
- Supports non-HDCP signal of Apple computers

#### **SPECIFICATIONS**

- **• Input Ports:**
	- (3)HDMI
	- (3) VGA (15-pin D-sub)
	- Component Video
	- Composite Video
	- (6) 3.5mm Stereo Audio
	- (4) RCA Stereo Audio
	- IR Extender (3.5mm)
	- RS-232 (9-pin D-sub)
	- IP Control (RJ45)
	- USB (Service)
- **• Output Ports:**
	- $\cdot$  (2) HDMI
	- VGA (15-pin D-sub)
	- Coaxial Audio
	- 3.5mm Stereo Audio
- **• Input Resolution:** Up to 1080p/UXGA
- **• Output Resolution:** Up to 1080p/WUXGA (RB)
- **• Power Supply:** 5 V/3 A DC (US/EU standards, CE/FCC/UL certified)
- **• Dimensions (WxDxH):** 17 x 7.2 x 1.9 in (432x183x47mm)
- **• Weight:** 4.7lb/2140g
- **• Chassis Material:** Metal
- **• Silkscreen Color:** Black
- **• Operating Temperature:** 0˚C~40˚C/32˚F~104˚F
- **• Storage Temperature:** −20˚C~60˚C/−4˚F~140˚F
- **• Relative Humidity:** 20~90%RH (non-condensing)
- **• Power Consumption:** 11W

#### FRONT PANEL

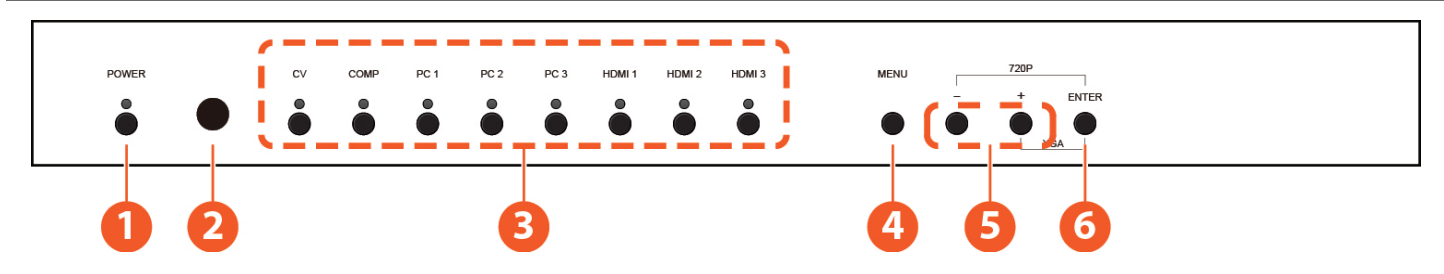

 $\bullet$  **POWER & LED:** Press this button to switch the device on or to set it to standby mode. Once the device is connected to an active power supply and the Power Switch on the back panel is turned on, the LED will illuminate and the device will switch on automatically.

**2 IR WINDOW:** Receives only the IR signal from the remote control included in the package.

 $\bullet$  **<b>INPUT & LEDS:** Press these buttons to switch directly to the required source. An LED will illuminate to indicate the selected input source.

*C* MENU: Press this button to enter the On-screen Display (OSD) menu.

**6 PLUS/MINUS (−/+):** Press these buttons to navigate down and up in the OSD menu.

**<sup>6</sup> ENTER:** Press this button to confirm the selection in the OSD menu.

*NOTE:* Press this button simultaneously with the **'+'** (plus) button to instantly switch the output to XGA resolution or with the **'−'** (minus) button to instantly switch the output to 720p resolution.

#### BACK PANEL

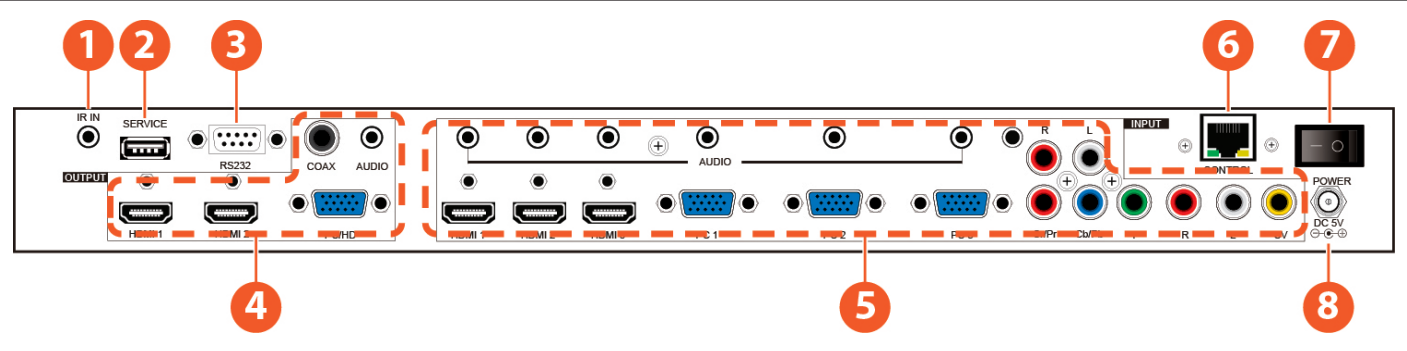

 $\bullet$  **IR IN:** Connect the supplied IR extender to receive the IR signal from the included IR remote. Ensure that the remote is within the direct line-of-sight of the IR extender.

- **2 SERVICE:** Reserved for manufacturer use only.
- **RS-232:** Connect to a PC/Laptop or RS-232 control system to use RS-232 commands to control the device.

#### **r OUTPUT:**

- **• 1. HDMI 1~2:** Connect to an HDMI display or AV Receiver for video and/or audio output.
- **• 2. PC/HD:** Connect to a monitor/display for video output. For HD (Component) output, use the supplied D-Sub 9pin to 3-RCA adaptor cable for HD resolutions from 480p~1080p. *NOTE:* When the selected HDMI input source signal has HDCP content the VGA/Component output will not display any image.
- **• 3. COAX:** Connect to an amplifier or active speakers for audio output in digital format. *NOTE:* When the input audio source signal is in bitstream format and the AUDIO SOURCE setting is set to AUTO in the OSD menu, the coaxial output will bypass the input audio signal including compatible surround sound formats.
- **• 4. AUDIO:** Connect to an amplifier or active speakers for audio output in stereo format.

#### **b** INPUT:

- **• 1. HDMI 1~3:** Connect to HDMI sources such as Blu-ray/DVD player for both video and audio signal conversion.
- **• 2. PC 1~3:** Connect to a PC/Laptop source for video signal input with a 15-pin D-Sub cable.
- **• 3. 3.5mm MINI-JACKS:** Connect to source's L/R output with 3.5mm mini-jack for audio signal conversion. *NOTE:* For HDMI signals you can select in the OSD Menu whether you require audio from the HDMI (AUTO) or from the analog audio inputs (EXT)
- **• 4. YCbCr/YPbPr + L/R:** Connect to source equipment such as a DVD player for both video and audio signal conversion.
- **• 5. CV + L/R:** Connect to a composite video source such as a video/DVD player for both video and audio signal conversion.
- **y CONTROL:** This port is the link for Telnet or WebGUI controls, connect to an active Ethernet link with an RJ45 terminated cable
- *U* POWER: Switch this power toggle to turn on and activate the device or turn off to shut it down.
- **<b>DC 5V:** Connect the power adaptor included in the package to the device and plug it into an AC wall outlet for power supply.

#### Remote Control

**Q POWER:** Press this button to switch the device on or to set it to standby mode.

**w HDMI 1~3, PC 1~3, CV & COMP:** Direct source selection keys. Press one of these keys to switch to the required source.

**B** MENU: Press this button to enter the OSD menu.

*C* **EXIT:** Press this button to exit the menu or the current selection in the OSD menu.

**b** OK & **▲/▼/◀/►**: Press OK to confirm the selection or press the arrow buttons to navigate the OSD menu. When the OSD menu is not active, use the LEFT/RIGHT (◄/►) to control the volume level.

**<sup>6</sup>** AUTO ADJUST: Press this button when the image being outputted does not correctly fit the display's screen. The device will auto adjust the image to fill the screen.

**<sup>1</sup> RESET:** Press this button to reset the device back to the default settings.

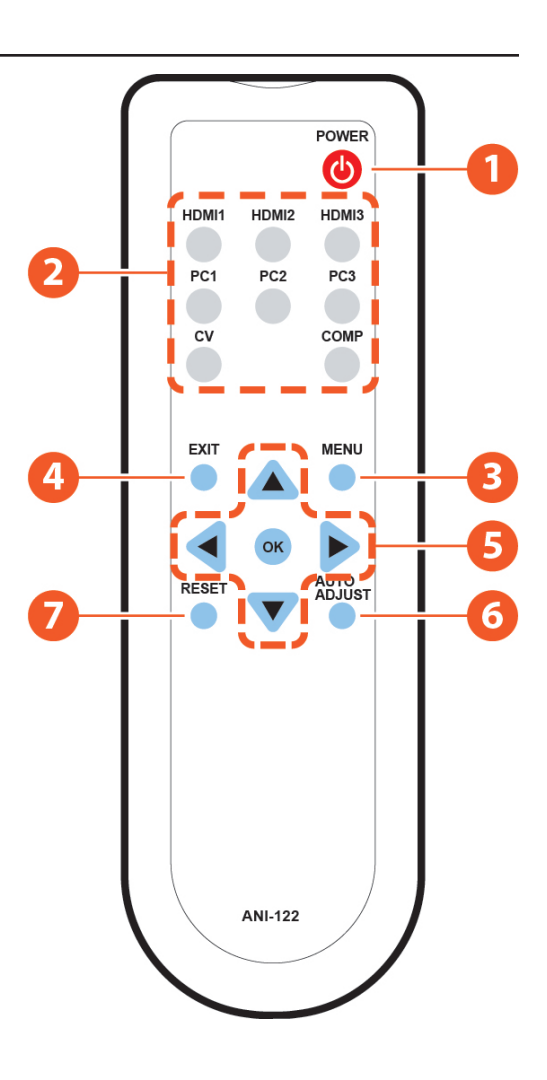

#### IR CODES

CUSTOM CODE: 807F

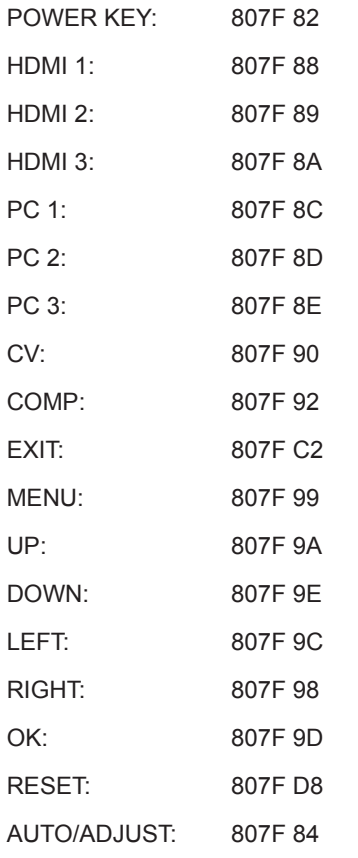

#### **OSD MENU**

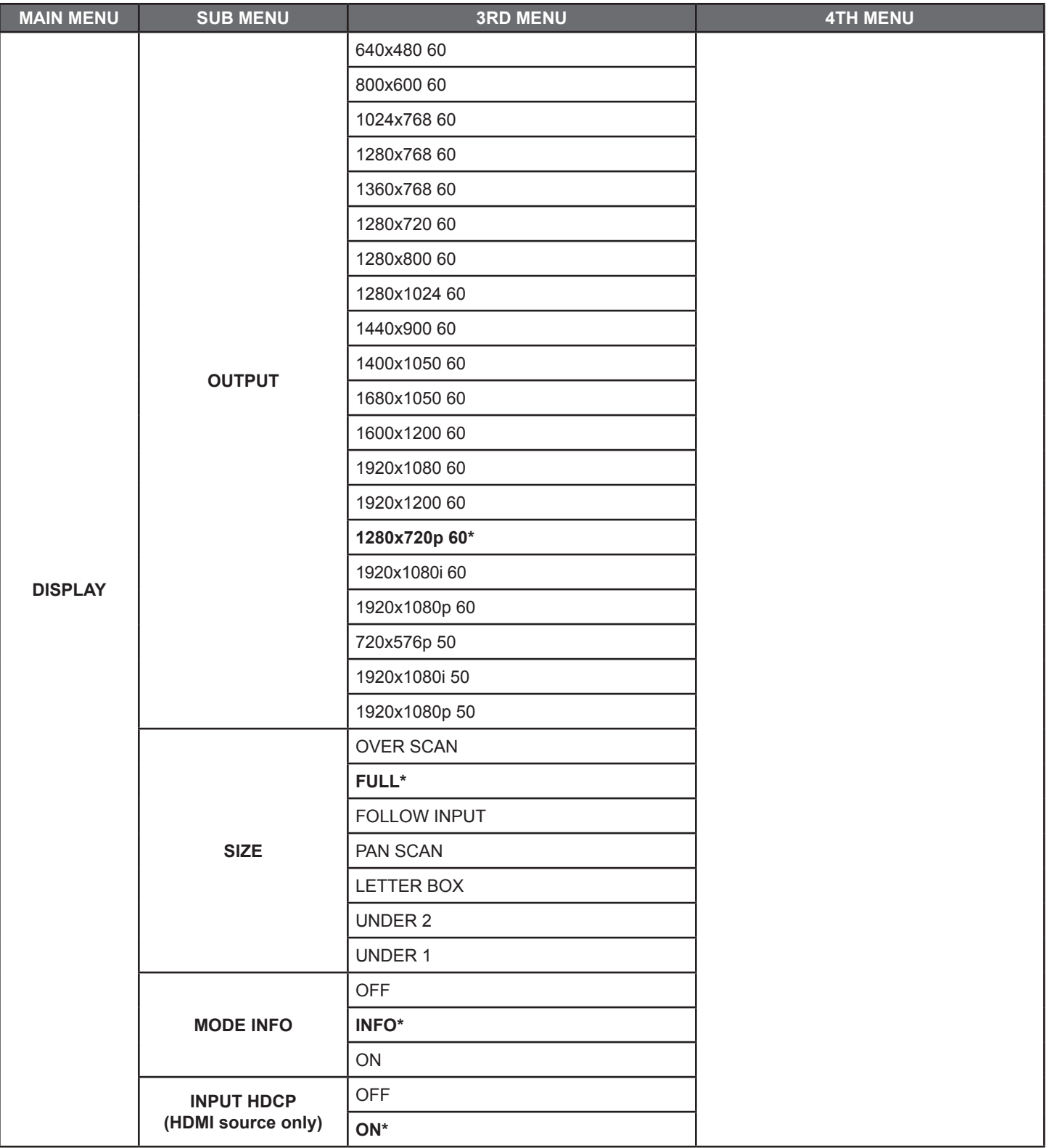

#### **OSD MENU**

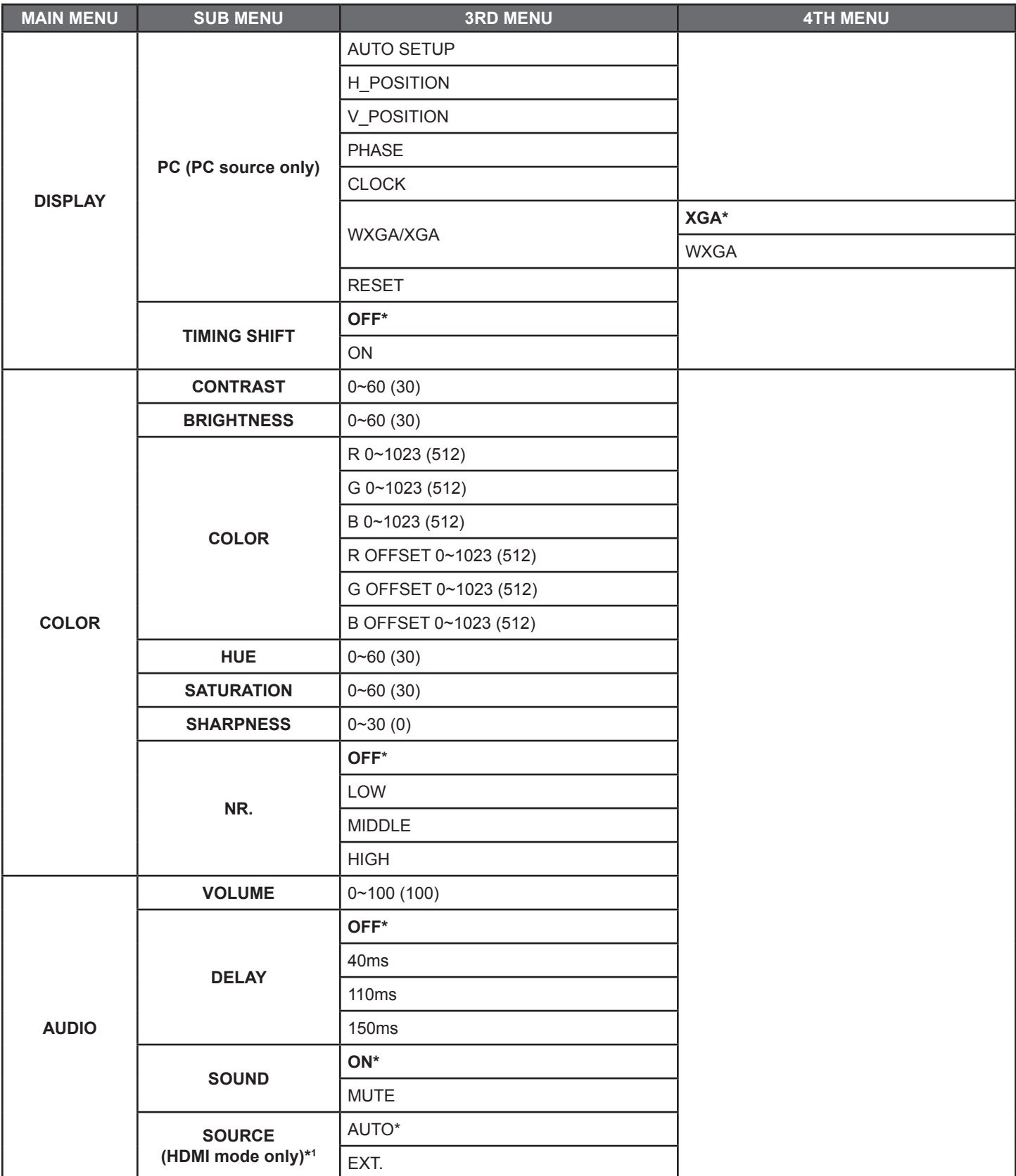

#### **OSD MENU**

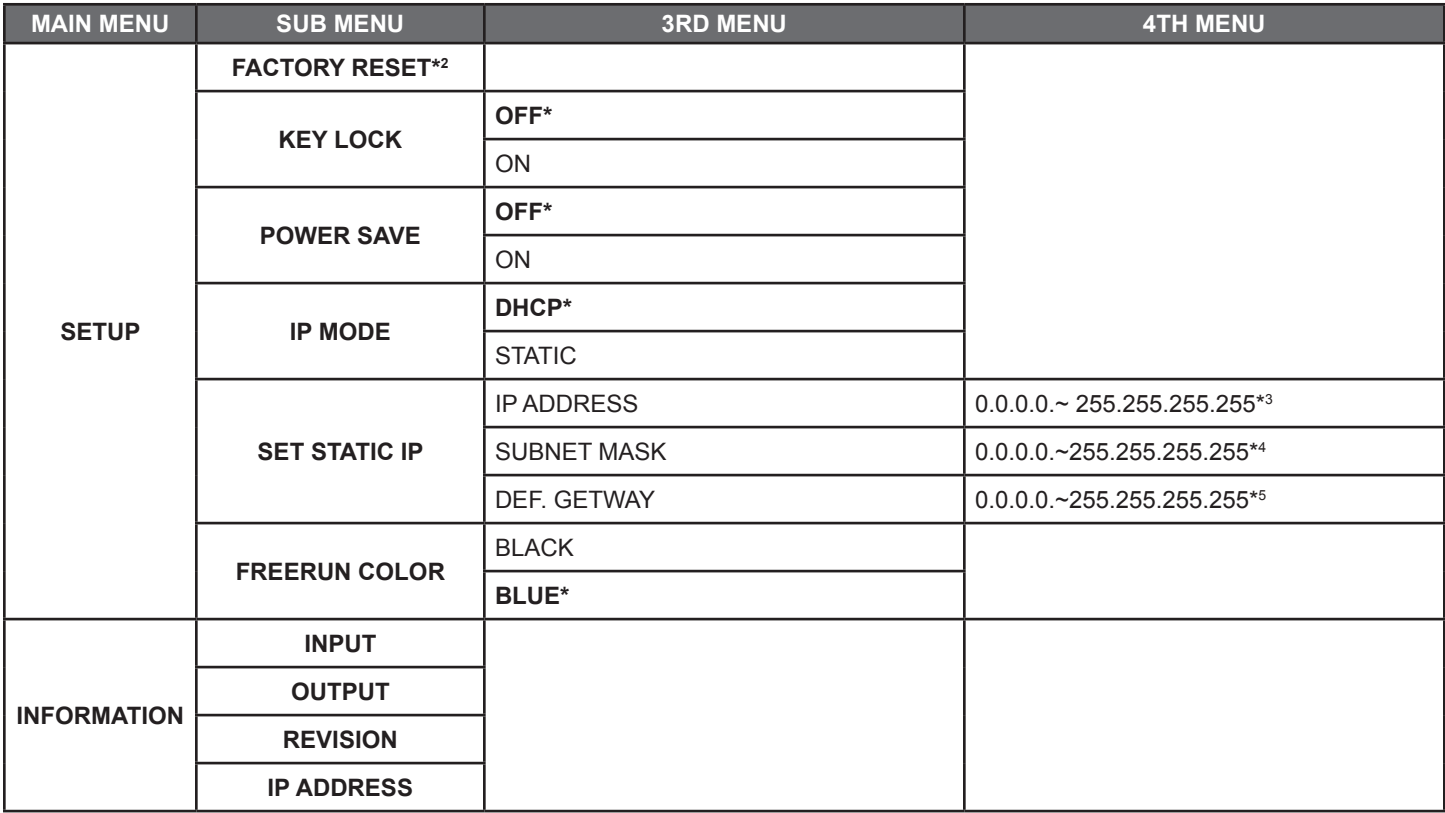

#### *NOTE:*

1. When AUDIO SOURCE sets to **'AUTO'**, if the selected HDMI input port is connected to an HDMI source, audio signal of the source will be used for output; if the selected HDMI input port is connected to a DVI source, audio signal from the 3.5mm phonejack on top of the selected HDMI input port will be used. When AUDIO SOURCE sets to **'EXT'**,only the audio signal from the 3.5mm phone-jack on top of the selected HDMI input port will be used for output.

2. The FACTORY RESET option in the OSD menu will only reset part of settings. For a complete reset of the system, please use the reset button on the remote control.

- 3. 192.168.0.1 (Default setting).
- 4. 255.255.255.0 (Default setting).
- 5. 192.168.0.254 (Default setting).

6. Items in BOLD with an asterisk (\*) are the Factory default settings. Items in brackets are the default values for those settings.

#### RS-232 & Telnet Commands

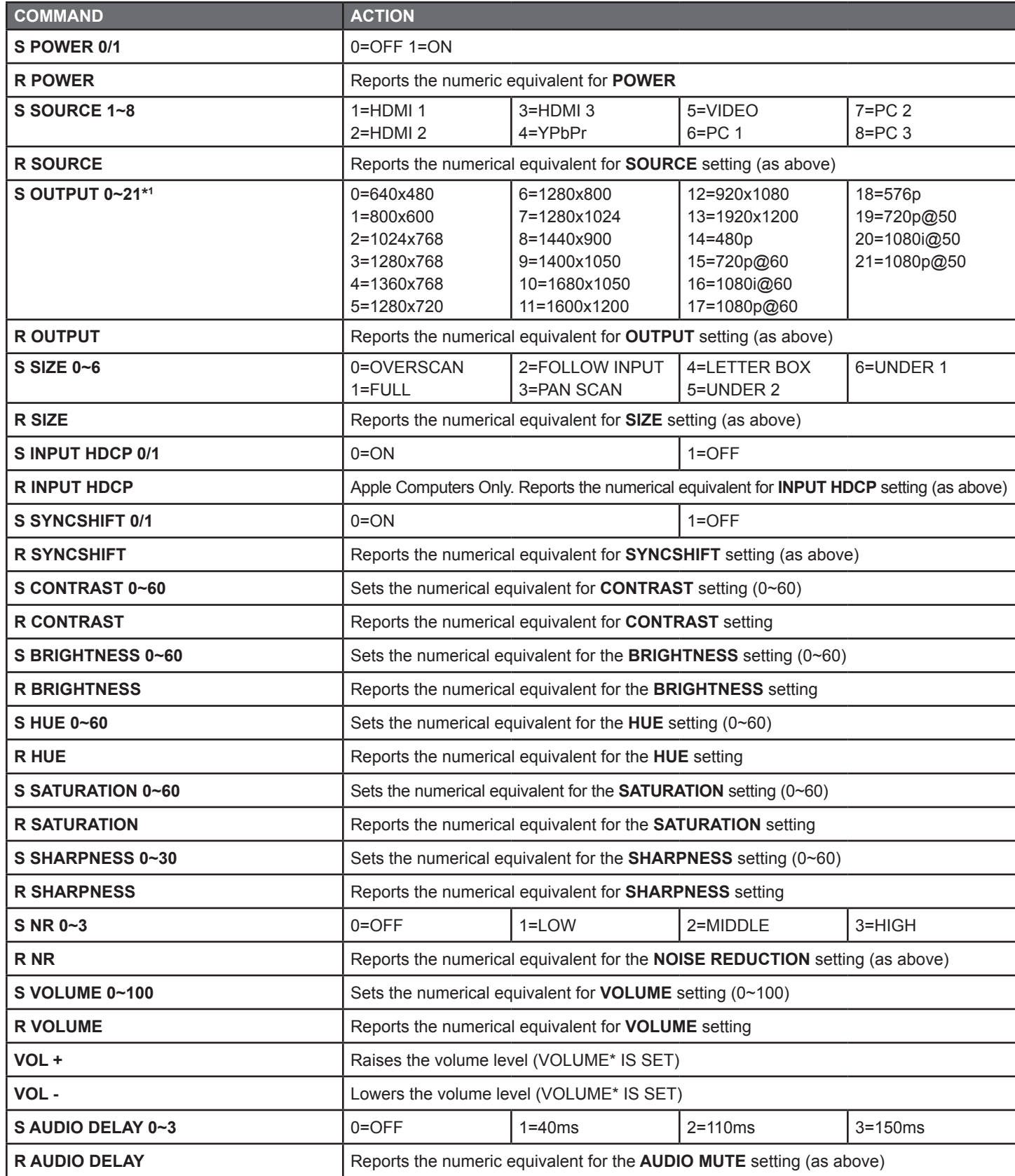

#### RS-232 & Telnet Commands

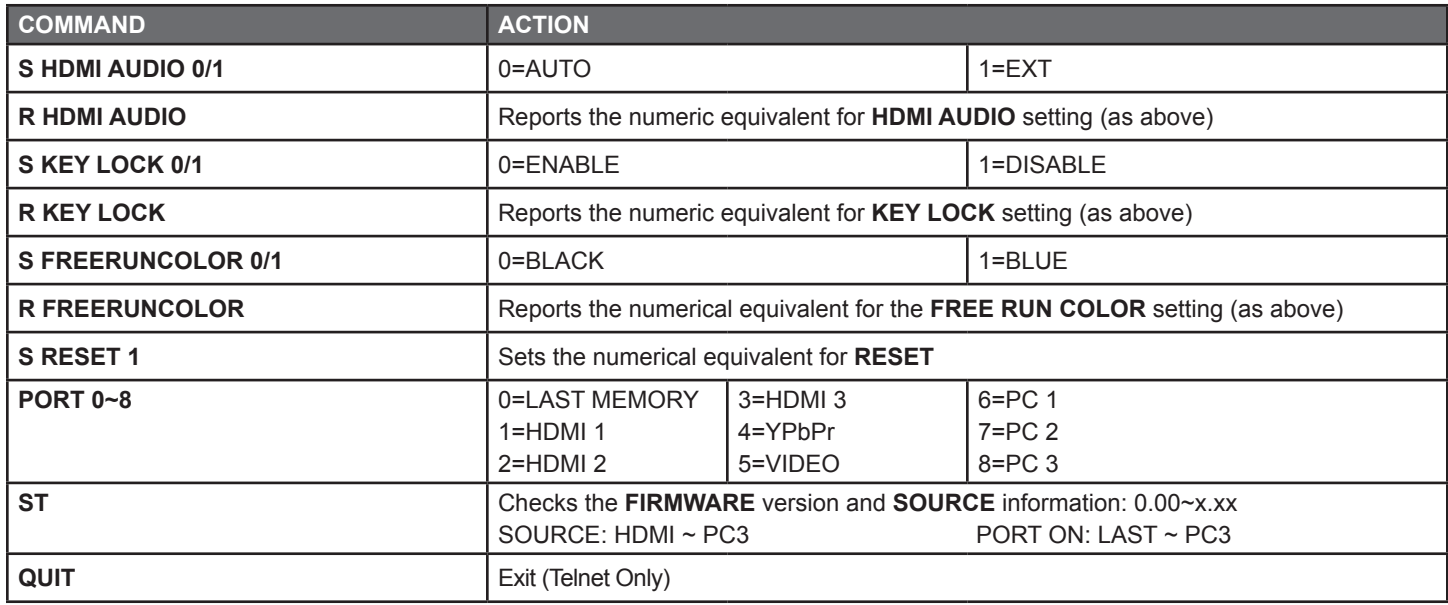

#### *NOTE:*

1. Resolution settings 0~13 are RGB encoded. Resolution settings 14~21 are YUV encoded.

2. RS-232 commands will be not executed unless followed with a carriage return (CR) command and a Line feed (LF) command.

Commands are NOT case-sensitive.

#### RS-232 Pin Assignment

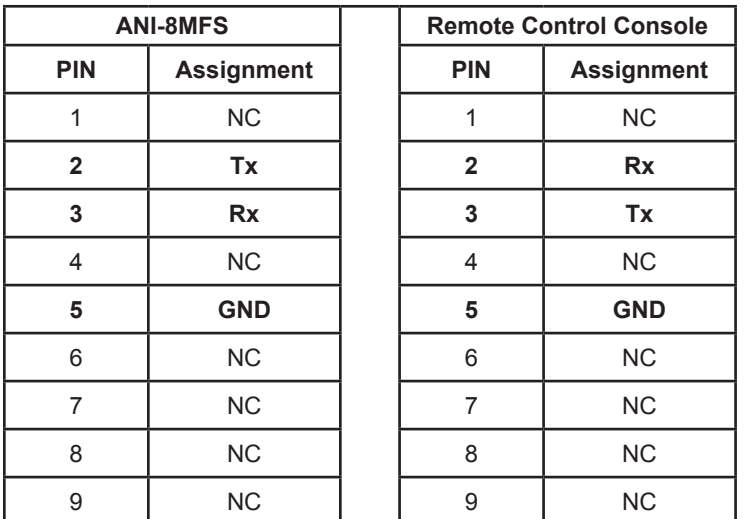

Baud Rate: 19200bps Data bit: 8 bits Parity: None Flow Control: None Stop Bit: 1

#### IR CABLE PIN ASSIGNMENT

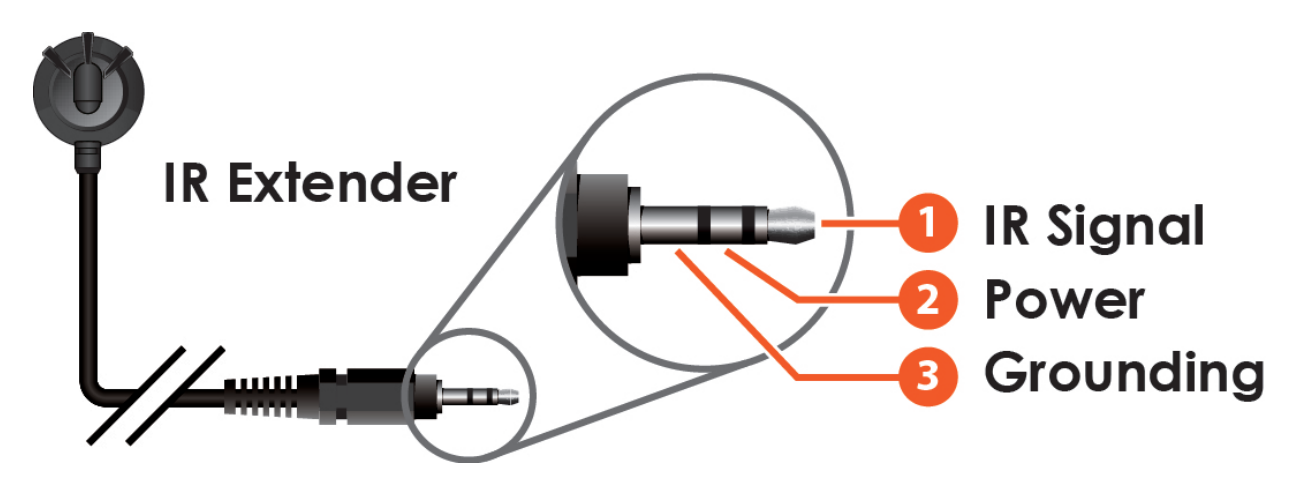

#### TELNET Control

Before attempting to use TELNET control, please ensure that both the Scaler (via the LAN port) and the PC/Laptop r control system being used are connected to the same active network.

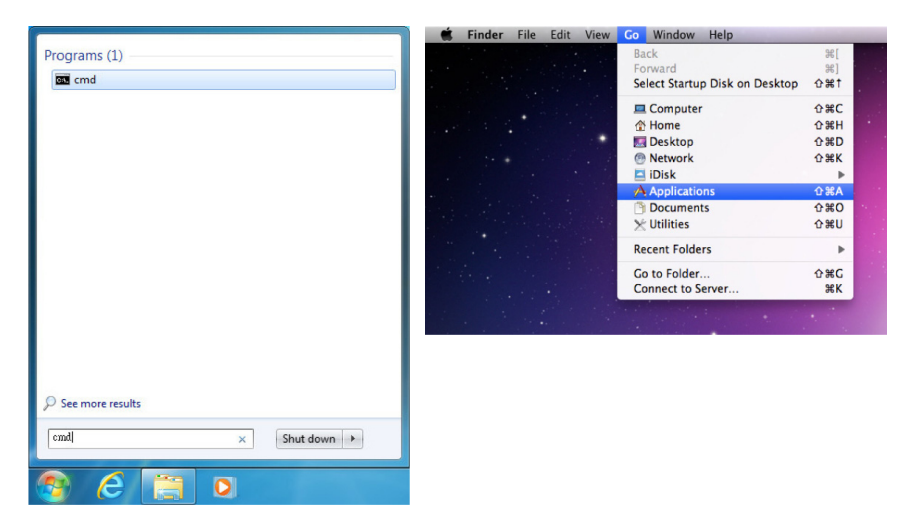

To access TELNET in Windows 7, click on the **"Start"** menu and type **"cmd"** in the search field, then press **"Enter"**. Under Windows XP go to the **"Start"** menu, click on **"Run"**, type **"cmd"** then press **"Enter"**.

Under Mac OS X, go to **Go → Applications → Utilities → Terminal**. See below for reference.

Once in the CLI (Command Line Interface) type **"TELNET"**, along with the IP address of the unit you wish to control.

*NOTE:* The IP address can be obtained from the OSD menu under Information. If the IP is changed then the IP Address required for Telnet access will also needs to be change accordingly.

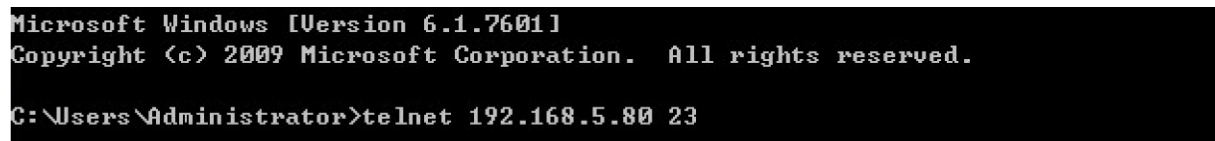

8 K K K K K K

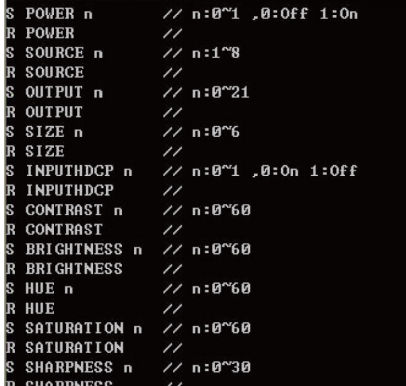

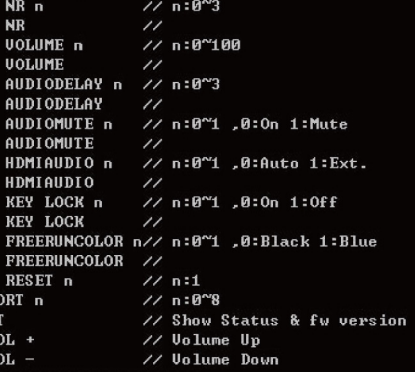

Type **'?'** to list all the available commands.

*NOTE:* All commands will not be executed unless followed by a carriage return. Commands are NOT case-sensitive.

#### WEBGUI CONTROL

On a PC/Laptop that is connected to same active network as the Scaler, open a web browser and type device's IP address on the web address entry bar. The browser will bring up the control page of the Scaler (see below for reference).

### **Multi-Input Scaler**

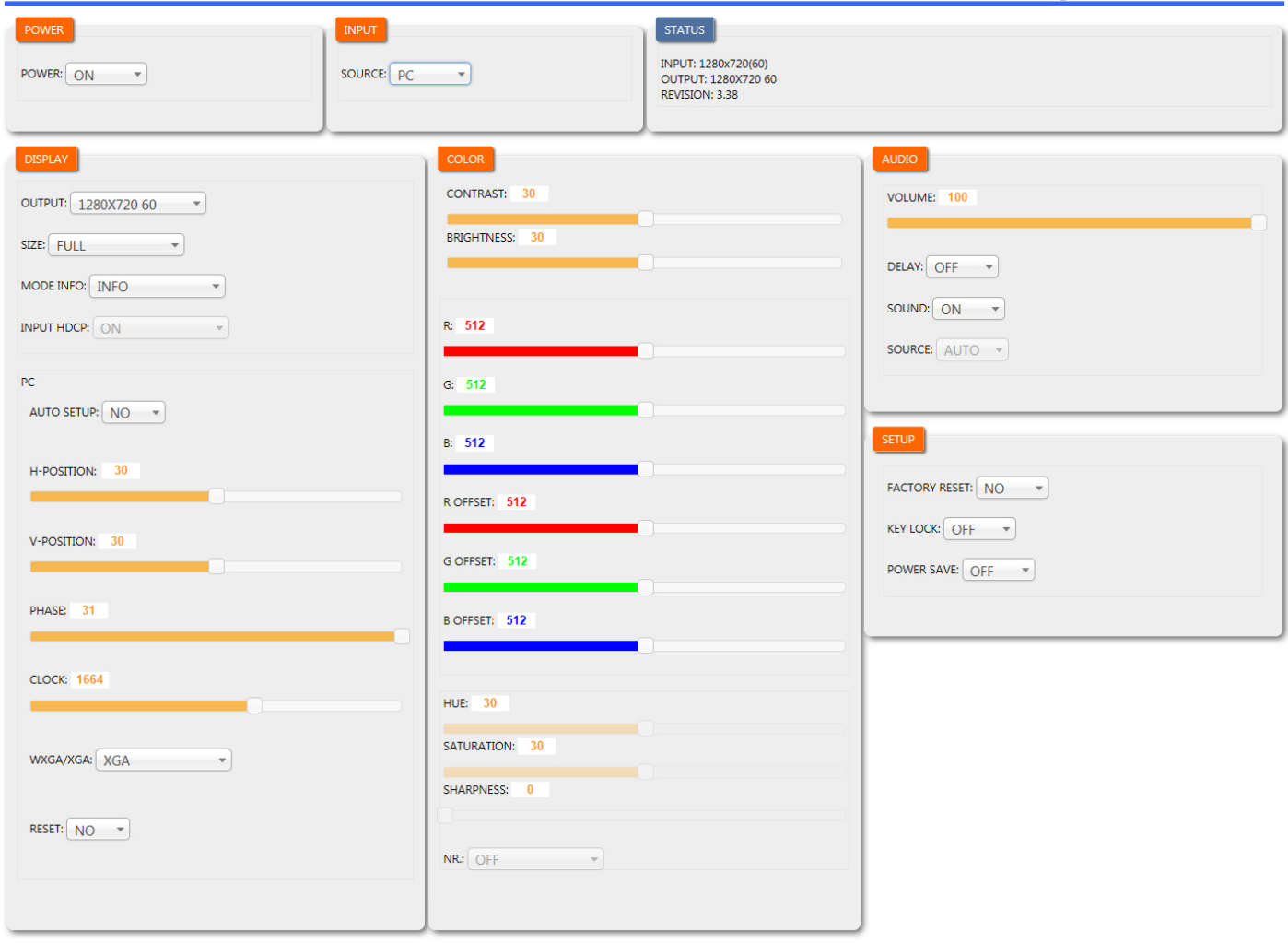

*NOTE:* The IP address can be obtained from the OSD menu under Information. If the IP is changed then the IP Address required for Telnet access will also need to be changed accordingly.

#### Input ResolutionS

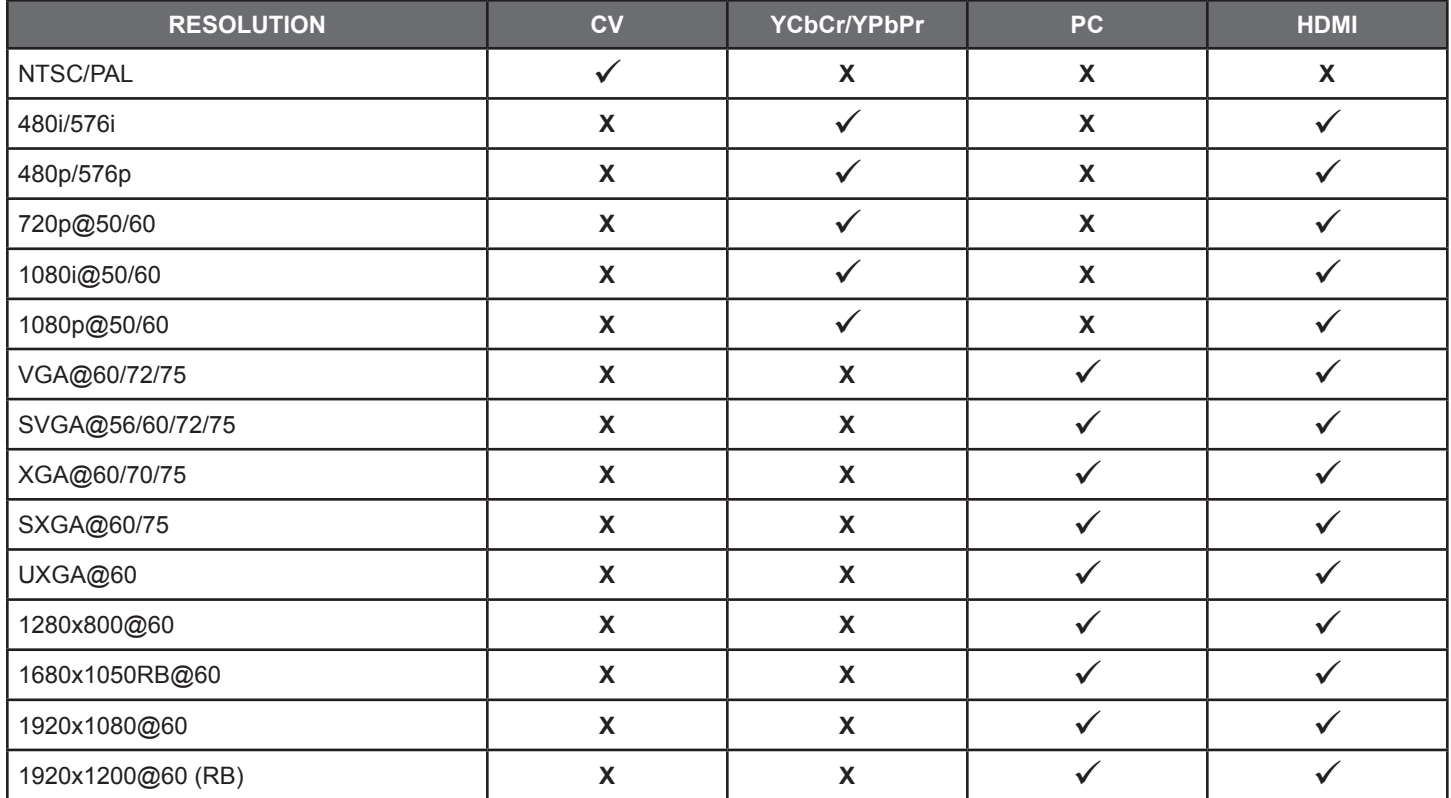

#### OUTput ResolutionS

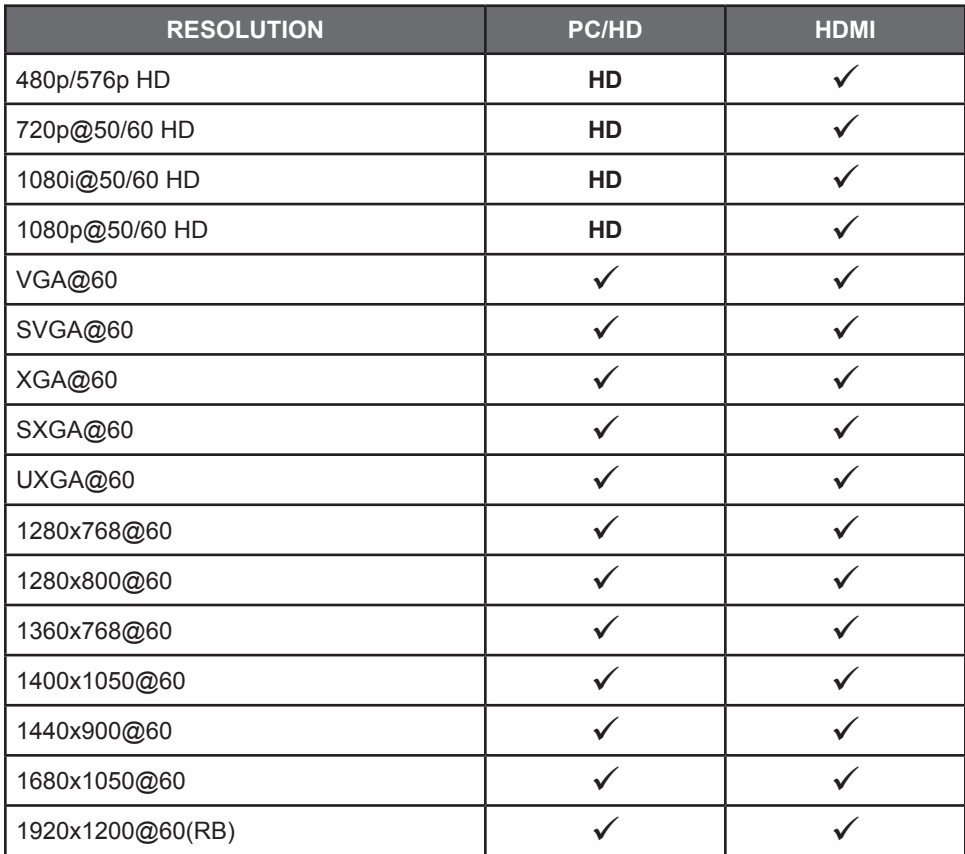

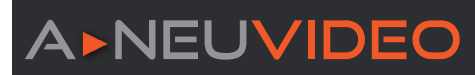

#### CONNECTION DIAGRAM

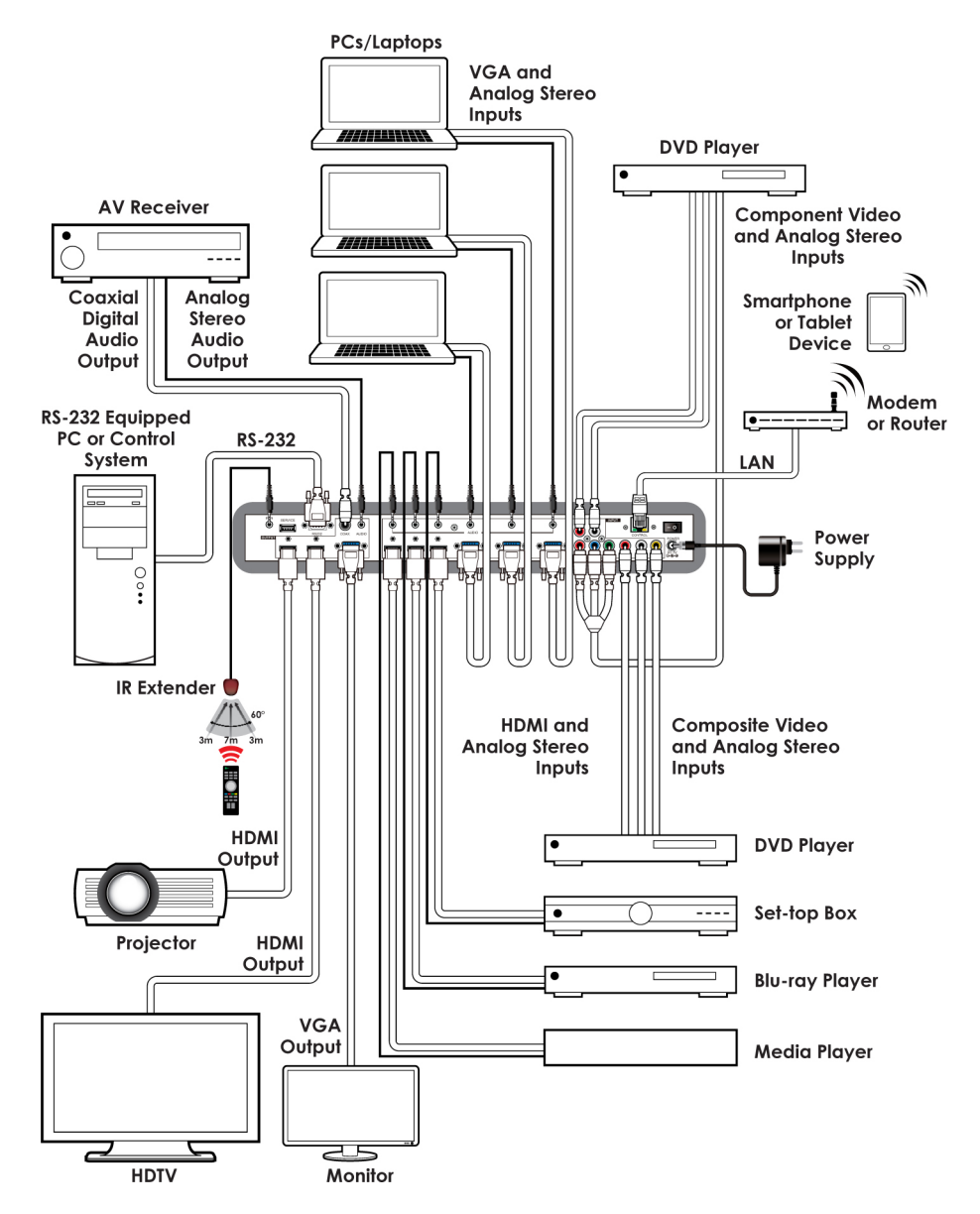

THIS PAGE IS INTENTIONALLY LEFT BLANK.

PLEASE READ THE FOLLOWING TERMS AND CONDITIONS CAREFULLY BEFORE USING THIS HARDWARE, COMPONENTS AND SOFTWARE PROVIDED BY, THROUGH OR UNDER A-NeuVideo, INC (COLLECTIVELY, THE "PRODUCT"). By using installing or using the Product, you unconditionally signify your agreement to these Terms and Conditions. If you do not agree to these Terms and Conditions, do not use the Product and return the Product to A-NeuVideo, Inc. at the return address set forth on the Product's packing label at your expense. A-NeuVideo, Inc. may modify these Terms and Conditions at anytime, without notice to you. This unit comes with a 3 Year Warranty.

#### **RESTRICTIONS ON USE OF THE PRODUCT**

It is your responsibility to read and understand the installation and operation instructions, both verbal and in writing, provided to you with respect to the Product. You are authorized to use the Product solely in connection with such instructions. Any use of the Product not in accordance with such instructions shall void any warranty pertaining to the Product. Any and all damages that may occur in the use of the Product that is not strictly in accordance with such instructions shall be borne by you and you agree to indemnify and hold harmless A-NeuVideo, Inc. from and against any such damage.

The Product is protected by certain intellectual property rights owned by or licensed to A-NeuVideo. Any intellectual property rights pertaining to the Product are licensed to you by A-NeuVideo, Inc. and/or its affiliates, including any manufacturers or distributors of the Product (collectively, "A-NeuVideo") for your personal use only, provided that you do not change or delete any proprietary notices that may be provided with respect to the Product.

The Product is sold to you and any use of any associated intellectual property is deemed to be licensed to you by A-NeuVideo for your personal use only. A-NeuVideo does not transfer either the title or the intellectual property rights to the Product and A-NeuVideo retains full and complete title to the intellectual property rights therein. All trademarks and logos are owned by A-NeuVideo or its licensors and providers of the Product, and you may not copy or use them in any manner without the prior written consent of A-NeuVideo, which consent may be withheld at the sole discretion of A-NeuVideo.

The functionality and usability of the Product is controlled by A-NeuVideo, Inc. from its offices within the State of Texas, United States of America. A-NeuVideo makes no representation that materials pertaining to the Product are appropriate or available for use in other locations other than the shipping address you provided with respect thereto. You are advised that the Product may be subject to U.S. export controls.

#### **DISCLAIMERS AND LIMITATION OF LIABILITY**

A-NeuVideo may change or modify the Product at any time, from time to time.

THE PRODUCT IS PROVIDED "AS IS" AND WITHOUT WARRANTIES OF ANY KIND EITHER EXPRESS OR IMPLIED. A-NEUVIDEO DOES NOT WARRANT OR MAKE ANY REPRESENTATIONS REGARDING THE USE OR THE RESULTS OF THE USE OF THE PRODUCT'S CORRECTNESS, ACCURACY, RELIABILITY, OR OTHERWISE.

A-NeuVideo has no duty or policy to update any information or statements pertaining to the Product and, therefore, such information or statements should not be relied upon as being current as of the date you use the Product. Moreover, any portion of the materials pertaining to the Product may include technical inaccuracies or typographical errors. Changes may be made from time to time without notice with respect to the Product.

TO THE FULLEST EXTENT PERMISSIBLE PURSUANT TO APPLICABLE LAW, A-NEUVIDEO DISCLAIMS ALL WARRANTIES, EXPRESS OR IMPLIED, INCLUDING, BUT NOT LIMITED TO IMPLIED WARRANTIES OF MERCHANTABILITY, FITNESS FOR A PARTICULAR PURPOSE AND NON-INFRINGEMENT. A-NEUVIDEO DOES NOT WARRANT THE ACCURACY, COMPLETENESS OR USEFULNESS OF ANY INFORMATION WITH RESPECT TO THE PRODUCT. A-NEUVIDEO DOES NOT WARRANT THAT THE FUNCTIONS PERTAINING TO THE PRODUCT WILL BE ERROR-FREE, THAT DEFECTS WITH RESPECT TO THE PRODUCT WILL BE CORRECTED, OR THAT THE MATERIALS PERTAINING THERETO ARE FREE OF DEFECTS OR OTHER HARMFUL COMPONENTS. A-NEUVIDEO WILL USE ITS REASONABLE EFFORTS TO CORRECT ANY DEFECTS IN THE PRODUCT UPON TIMELY WRITTEN NOTICE FROM YOU NOT TO EXCEED 10 BUSINESS DAYS AFTER RECEIPT BY YOU OF THE PRODUCT, BUT YOU (AND NOT A-NEUVIDEO) ASSUME THE ENTIRE COST OF ALL NECESSARY SERVICING, REPAIR AND CORRECTION THAT WAS CAUSED BY YOU UNLESS OTHERWISE AGREED TO IN A SEPARATE WRITING BY A-NEUVIDEO.

UNDER NO CIRCUMSTANCES, INCLUDING, BUT NOT LIMITED TO, NEGLIGENCE, SHALL A-NEUVIDEO BE LIABLE FOR ANY SPECIAL OR CONSEQUENTIAL DAMAGES THAT RESULT FROM THE USE OF, OR THE INABILITY TO USE THE PRODUCT IN ACCORDANCE WITH ITS SPECIFICATIONS, EVEN IF A-NEUVIDEO OR ITS REPRESENTATIVES HAVE BEEN ADVISED OF THE POSSIBILITY OF SUCH DAMAGES. IN NO EVENT SHALL A-NEUVIDEO'S TOTAL LIABILITY TO YOU FROM ALL DAMAGES, LOSSES, AND CAUSES OF ACTION (WHETHER IN CONTRACT, OR OTHERWISE) EXCEED THE AMOUNT YOU PAID TO A-NEUVIDEO, IF ANY, FOR THE PRODUCT.

#### END OF DOCUMENT